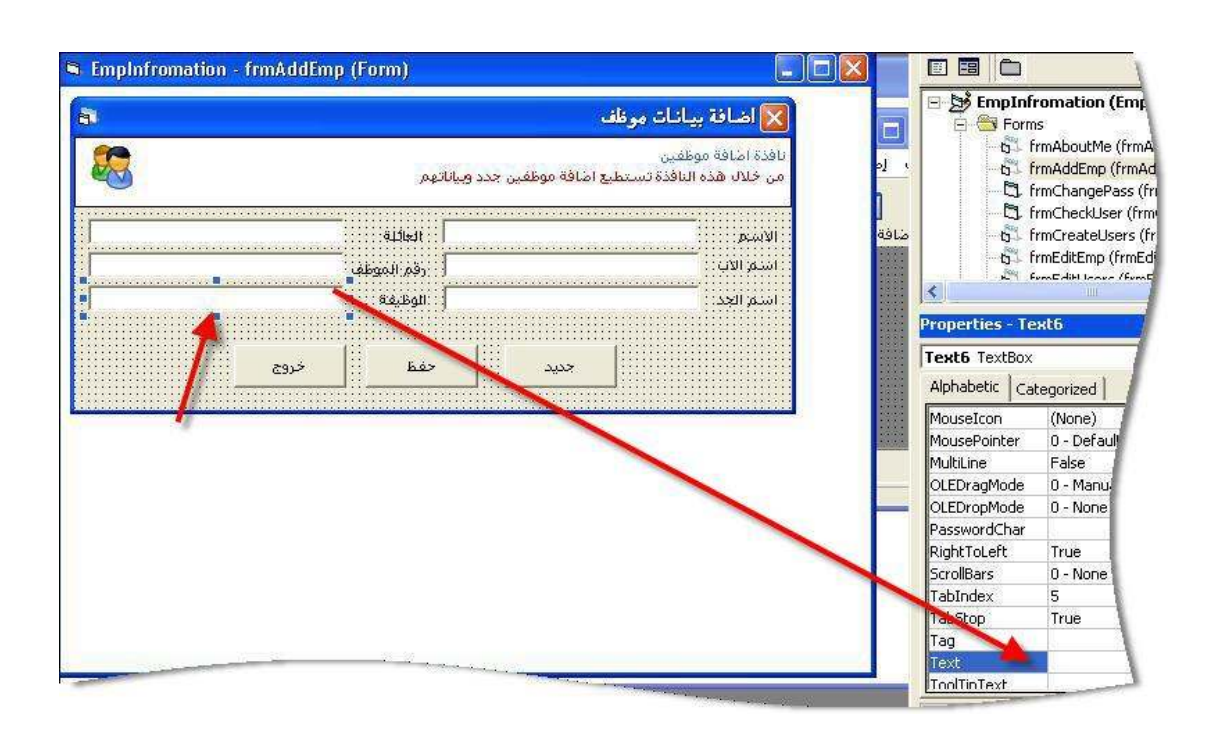

بعد الإنتهاء من حذف جميع النصوص الإفتر اضية في الحقول .. إحفظ المشروع من خلال زر الحفظ Save

قم بتحديد النموذج frmCheckUser " إنشاء مدير النظام "

اضبط الخاصبة التالبة :

StartUpPosition  $\rightarrow$  2-CenterScreen

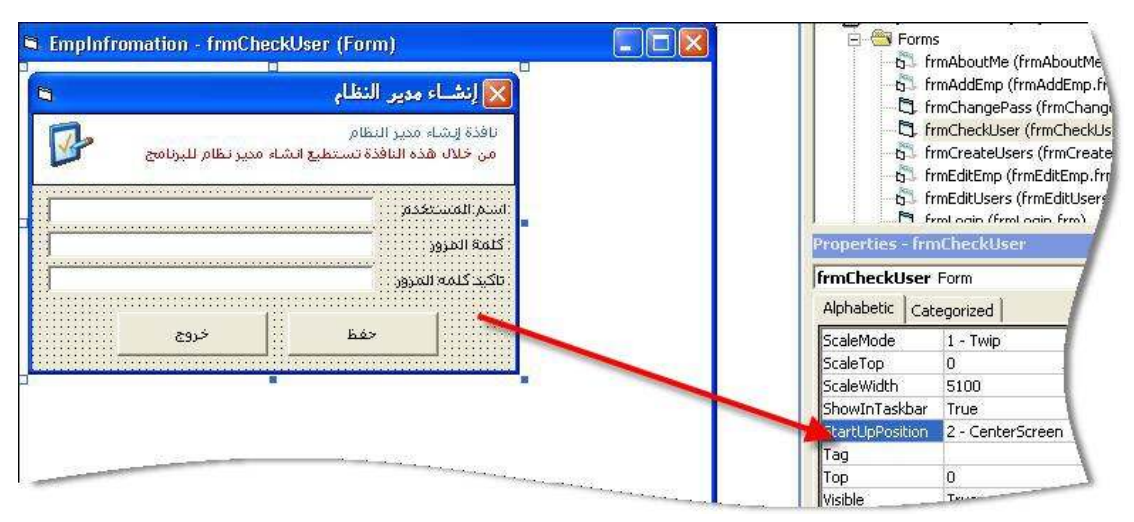

طبّق هذه العملية على كلاً من النماذج التالية :

نموذج تسجيل الدخول بك frmLogin

نموذج تغيير الكلمة السرية frmChangePass <